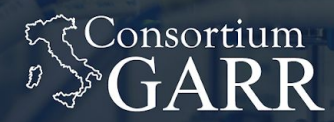

**THE ITALIAN EDUCATION** & RESEARCH **NETWORK** 

#### **Installazione di un Identity Provider Shibboleth**

Primi passi per l'autenticazione federata

Marco Malavolti - Servizio IDEM GARR AAI

IDEM DAY 2018| Roma, 07/05/2018

# IDEM TUTORIALS

<https://github.com/ConsortiumGARR/idem-tutorials>

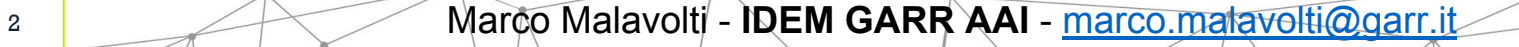

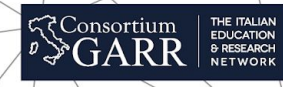

#### Svolgimento del Corso

- Il Corso sarà prettamente hands-on:
- Slide (poche e mirate)
- Esercizi su ambiente virtuale
- Verifica collettiva

# **!!! NON SEMPRE BEST-PRACTICES !!!**

- Limiti dell'ambiente del corso
- **esempio 1:** Memoria RAM allocata a Jetty
- **esempio 2:** SP, IdP e directory service (LDAP) nello stesso server
- **esempio 3:** Directory Service (LDAP) con lo stesso certificato del virtualhost(Apache) del IdP

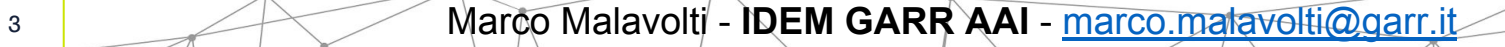

T1: Installazione e configurazione di Shibboleth IdP v3.3.2

- T2: IdP configurazione base: connessione con un SP
- T3: Configurazione Data Sources multiple
- T4: Attribute-Filter

T5: IDEM Entity Registry e Entity Category (R&S e COCO)

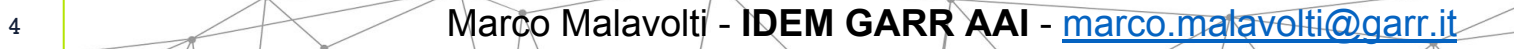

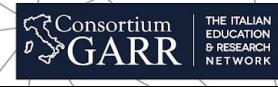

## 1. **Vagrant**:

a.perfetto per deploy di test

# 2. **Virtualbox**:

a.il più diffuso virtualizzatore personale

# 3. **Ansible**:

a.automazione  $b$ . playbook = howto automaticamente testato c.ottimo per ambiente di test e produzione

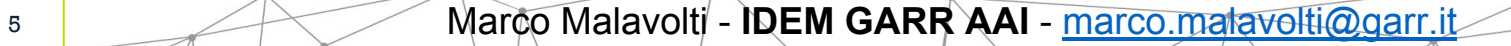

#### Server di sviluppo usato nel corso

- 1. Sistema Operativo: **Linux Debian 8 (Jessie) a 64 Bit**
- 2. Hardware: **1 CPU, 2GB di RAM, 10GB di HDD**
- 3. Software utilizzati:

```
a.slapd (openLDAP)
    b.openjdk-8-jdk (Java 8)
    c.apache2 (Web Server)
    d.mysql-server (Database server)
    e.libmysql-java, libcommons-dbcp-java, libcommons-pool-java, 
libcommons-pool-java (Librerie Java richieste)
     f.libapache2-mod-shib2 (Shibboleth SP)
    g.ntp (Network Time Protocol)
    h.jetty 9 (Servlet Container)
```
Consortium <del>،</del>

#### Configurazioni già disponibili sul Server

- 1. JAVA\_HOME=/usr/lib/jvm/default-java/jre
- 2. Jetty 9 Servlet Container: ○Opzioni Java (RAM + /dev/urandom) ○Porta 8080
- 3. Apache2:

○Porte 443 e 80 (con redirezione su 443) ○VirtualHost<https://idp.example.org>

- ProxyPass /idp <http://localhost:8080/idp>
- ○VirtualHost<https://sp.example.org>
	- i. Location /secure
		- AuthType shibboleth

4. slapd:

○certificati per STARTTLS

○access list limitata

○indici

○schemi "eduperson-201602" e "schac-20150413"

<sup>7</sup> Marco Malavolti - **IDEM GARR AAI** - [marco.malavolti@garr.it](mailto:marco.malavolti@garr.it)

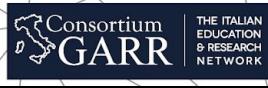

#### Directory Service (openLDAP)

- $\bullet$  dc=example, dc=org (5)
	- $\cap$  cn=admin
	- 옳 ou=groups (2)
		- (@ cn=lab
		- (@ cn=projc
	- 홇 ou=people (4)
		- d uid=maria
		- $\delta$  uid=mario
		- d uid=pina
		- $\delta$  uid=pino
	- 옳 ou=policies (1)
		- $\alpha$  cn=default
	- 옳 ou=system (1)  $\blacktriangledown$ 
		- ∄ cn=search

### **NO SLAPD.CONF (Deprecato)**

THE ITALIAN<br>EDUCATION<br>& RESEARCH<br>NETWORK

दर Consortium

8 Marco Malavolti - **IDEM GARR AAI** - marco.matavolti@garr.it

- 1. vagrant ssh
- 2. sudo su -
- 3. cd ./IdP3-ansible
- 4. git pull
- 5. ansible-playbook playbook.yml -i hosts -e cleanup=true

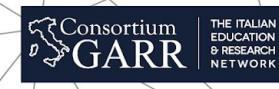

**root@idp:~#** cd /opt/ **root@idp:/opt#** tar xfz shibboleth--identity--provider--3.3.2.tar.gz **root@idp:/opt#** cd shibboleth--identity--provider--3.3.2/webapps/WEB-INF/lib **root@idp:/opt/shibboleth--identity--provider--3.3.2/webapps/WEB-INF/lib#** ln -s /usr/share/java/commons-dbcp.jar **root@idp:/opt/shibboleth--identity--provider--3.3.2/webapps/WEB-INF/lib#** ln -s /usr/share/java/commons-pool.jar **root@idp:/opt/shibboleth--identity--provider--3.3.2/webapps/WEB-INF/lib#** ln -s /usr/share/java/jstl1.1.jar **root@idp:/opt/shibboleth--identity--provider--3.3.2/webapps/WEB-INF/lib#** ln -s /usr/share/java/mysql.jar

<sup>10</sup> Marco Malavolti - **IDEM GARR AAI** - [marco.malavolti@garr.it](mailto:marco.malavolti@garr.it)

दद Consortium

#### STEP 2 - Installazione

**root@idp:/opt/shibboleth--identity--provider--3.3.2/webapp/WEB-INF/lib# cd ../../../**

```
root@idp:/opt/shibboleth--identity--provider--3.3.2# ./bin/install.sh
```

```
Source (Distribution) Directory (press <enter> to accept default): 
[/opt/shibboleth-identity-provider-3.3.2]
Installation Directory: [/opt/shibboleth--idp]
Hostname: [idp.example.org]
SAML EntityID: [https://idp.example.org/idp/shibboleth]
Attribute Scope: [example.org]
Backchannel PKCS12 Password:
Re--enter password:
Cookie Encryption Key Password:
Re--enter password:
[\ldots]BUILD SUCCESSFUL
Total time: 29 seconds
```
Marco Malavolti - **IDEM GARR AAI** - [marco.malavolti@garr.it](mailto:marco.malavolti@garr.it)

**<<<<<<><>
Consortium EDUCATION** 

#### STEP 3 - Shibboleth e Jetty

Jetty deve poter scrivere in varie directory di shibboleth:

- 1. **chown -R jetty /opt/shibboleth-idp/logs/**
- 2. **chown -R jetty /opt/shibboleth-idp/metadata/**
- 3. **chown -R jetty /opt/shibboleth-idp/credentials/**
- 4. **chown -R jetty /opt/shibboleth-idp/conf/**
- 5. **chown -R jetty /opt/shibboleth-idp/system/**
- 6. **chown -R jetty /opt/shibboleth-idp/war/**

Installare il war di shibboleth:

vim /opt/jetty/webapps/idp.xml:

```
<Configure class="org.eclipse.jetty.webapp.WebAppContext">
   <Set name="war"><SystemProperty name="idp.home"/>/war/idp.war</Set>
   <Set name="contextPath">/idp</Set>
   <Set name="extractWAR">false</Set>
   <Set name="copyWebDir">false</Set>
   <Set name="copyWebInf">true</Set>
</Configure>
```
**<<Consortium** 

#### STEP 4 - Shibboleth e openLDAP

#### File: **/opt/shibboleth-idp/conf/ldap.properties**

Configurazione:

connessione STARTTLS (con certificato del server ldap) modalità di autenticazione bind&search filtro di ricerca: (&(uid={user})(objectClass=inetOrgPerson))

idp.authn.LDAP.authenticator = **bindSearchAuthenticator**

```
idp.authn.LDAP.ldapURL = ldap://idp.example.org:389
```
idp.authn.LDAP.useStartTLS = **true**

idp.authn.LDAP.sslConfig = **certificateTrust**

idp.authn.LDAP.trustCertificates = **/etc/ssl/certs/idp.example.org--cert.pem**

idp.authn.LDAP.baseDN = **ou=people,dc=example,dc=org**

```
idp.authn.LDAP.userFilter = (&(uid={user})(objectClass=inetOrgPerson))
```
idp.authn.LDAP.bindDN = **cn=search,ou=system,dc=example,dc=org**

idp.authn.LDAP.bindDNCredential = **password**

Marco Malavolti - **IDEM GARR AAI** - [marco.malavolti@garr.it](mailto:marco.malavolti@garr.it)

#### Abbiamo bisogno di un ID: **persistente**, **non riassegnabile**, **opaco** e **relativo all'utente**

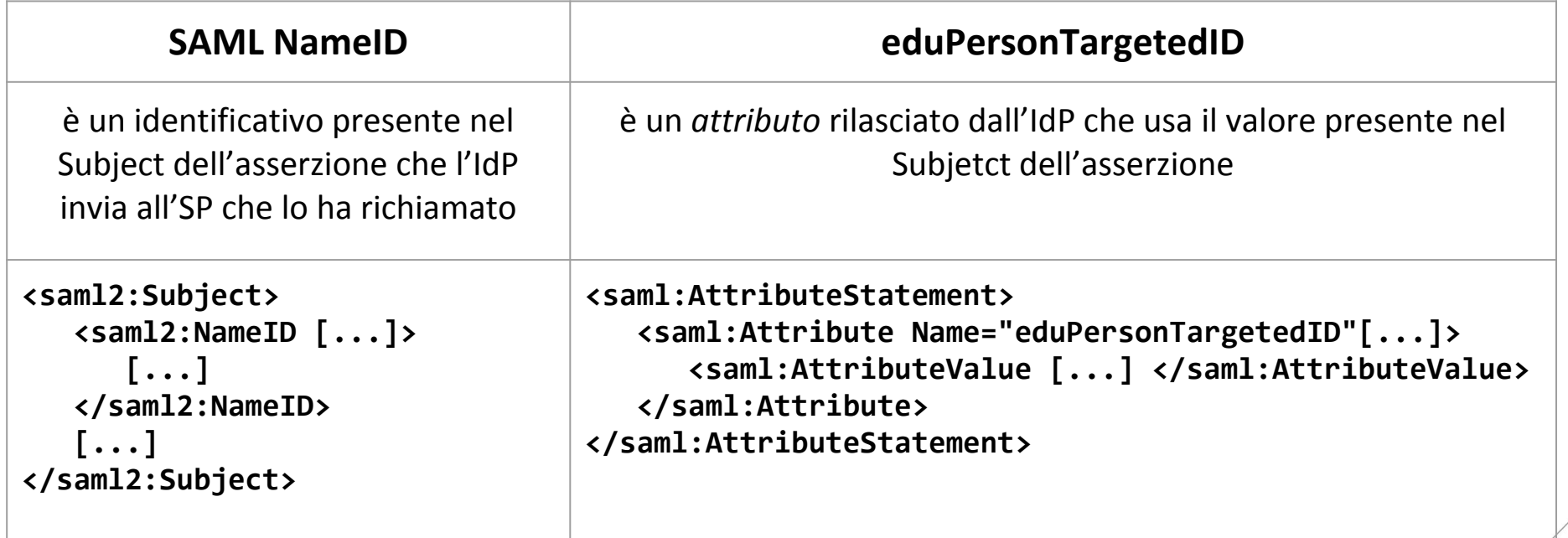

Marco Malavolti - **IDEM GARR AAI** - marco.matavolti@garr.it

**<<Consortium** 

Strategie di generazione:

- 1. computed ma non stored
- 2. **computed e stored**

File da configurare:

- **saml-nameid.properties** (strategie di generazione e memorizzazione)
- 2. **saml-nameid.xml** (abilitazione del persistentId generator)
- 3. **global.xml** (configurazione del RDMBS dove memorizzare e recuperare il persistentID)

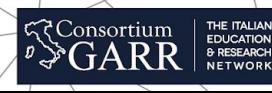

1. saml-nameid.properties: idp.persistentId.sourceAttribute = **uid** idp.persistentId.salt = **SALT** idp.persistentId.generator = **shibboleth.StoredPersistentIdGenerator** idp.persistentId.dataSource = **MyDataSource**

#### 2. saml-nameid.xml:

```
[...]
<!---- Uncommenting this bean requires configuration in saml--
nameid.properties. ---->
<ref bean="shibboleth.SAML2PersistentGenerator" />
[...]
```
Marco Malavolti - **IDEM GARR AAI** - [marco.malavolti@garr.it](mailto:marco.malavolti@garr.it)

**Consortium** 

### 3. global.xml:

```
 <bean id="MyDataSource" class="org.apache.commons.dbcp.BasicDataSource"
   p:driverClassName="com.mysql.jdbc.Driver"
   p:url="jdbc:mysql://localhost:3306/shibboleth?autoReconnect=true"
   p:username="shibboleth"
   p:password="password"
   p:maxActive="10"
   p:maxIdle="5"
   p:maxWait="15000"
   p:testOnBorrow="true"
   p:validationQuery="select 1"
   p:validationQueryTimeout="5" />
```
 <bean id="shibboleth.JPAStorageService" class="org.opensaml.storage.impl.JPAStorageService" p:cleanupInterval="%{idp.storage.cleanupInterval:PT10M}" c:factory-ref="shibboleth.JPAStorageService.entityManagerFactory"/>

Marco Malavolti - **IDEM GARR AAI** - [marco.malavolti@garr.it](mailto:marco.malavolti@garr.it)

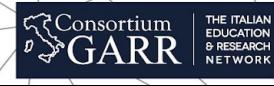

```
 <bean id="shibboleth.JPAStorageService.entityManagerFactory"
       class="org.springframework.orm.jpa.LocalContainerEntityManagerFactoryBean">
   <property name="packagesToScan" value="org.opensaml.storage.impl"/>
   <property name="dataSource" ref="MyDataSource"/>
   <property name="jpaVendorAdapter" ref="shibboleth.JPAStorageService.JPAVendorAdapter"/>
   <property name="jpaDialect">
     <bean class="org.springframework.orm.jpa.vendor.HibernateJpaDialect" />
  </property>
 </bean>
```

```
 <bean id="shibboleth.JPAStorageService.JPAVendorAdapter"
       class="org.springframework.orm.jpa.vendor.HibernateJpaVendorAdapter">
   <property name="database" value="MYSQL" />
 </bean>
```
Marco Malavolti - **IDEM GARR AAI** - [marco.malavolti@garr.it](mailto:marco.malavolti@garr.it)

**<<br />
Gonsortium** 

RIF.: <https://wiki.shibboleth.net/confluence/display/IDP30/PersistentNameIDGenerationConfiguration>

Che cosa serve per la memorizzazione dei persistentID?

- 1. Un database: [shibboleth]
- 2. Un utente: [shibboleth]
- 3. Una tabella: [shibpid]

```
cd /root/IdP3--ansible/ ; msyql --u root --p < 
roles/mysql/files/shibboleth.sql
```
**NOTA:** lo script crea anche un'altra tabella (StorageRecords) che verrà utilizzata da Shibboleth per la gestione delle sessioni e per la registrazione delle scelte degli utenti sul rilascio dei loro attributi ai Service Provider (consenso informato).

#### ESERCIZI

#### 1. Installazione (con librerie):

- ○cd /opt ; tar xzf shibboleth-identity-provider-3.\*.tar.gz
- ○cd /opt/shibboleth-identity-provider-3.\*/webapp/WEB-INF/lib
- ○ln -s /usr/share/java/commons-dbcp.jar
- ○ln -s /usr/share/java/commons-pool.jar
- ○ln -s /usr/share/java/mysql.jar
- ○ln -s /usr/share/java/jstl1.1.jar
- ○cd /opt/shibboleth-identity-provider-3.\* ; ./bin/install.sh

#### 2. Permessi:

○cd /opt/shibboleth-idp ; chown -R jetty logs/ metadata/ credentials/ conf/ system/ war/

3. Caricare i file di configurazione parzialmente compilati: ○cd /root/IdP3-ansible; ansible-playbook playbook.yml -i hosts -e '{"pre\_t": 1}'

**Consortium** 

#### ESERCIZI

- 4. Shibboleth e openLDAP: ○completare il file di configurazione: **/opt/shibboleth--idp/conf/ldap.properties** ○scommentare il corretto "**idp.authn.LDAP.authenticator"**
- 5. saml-nameid.properties: ○completare il file di configurazione: **/opt/shibboleth--idp/conf/saml--nameid.properties** ○vedi commenti in **idp.persistentId.salt** e in **idp.persistentId.dataSource**
- 6. saml-nameid.xml: ○completare il file di configurazione: **/opt/shibboleth--idp/conf/saml--nameid.xml** ○rimuovere il commento al giusto **<bean>** per abilitare il **persistentIdGenerator**

#### ESERCIZI

- 7. global.xml (configurazione RDBMS per persistentId): ○completare il file di configurazione: **/opt/shibboleth--idp/conf/global.xml** ○verificare concordanza **<bean id=... e idp.persistentId.dataSource** ○inserire lo stesso valore in **<property name="dataSource".../>**
- 8. Creazione DB:

○ **mysql --u root --p < /root/IdP3--ansible/roles/mysql/files/shibboleth.sql**

रे Consortium

- 9. Istruire Jetty al caricamento del WAR di Shibboleth IdP: ○**cp /root/IdP3--ansible/roles/shib3idp/files/idp.xml /opt/jetty/webapps**
- 10. Riavvio di Jetty: ○**service jetty restart**
- 11. Visualizzare lo Status di Shibboleth: ○**curl --k --s https://localhost/idp/status**

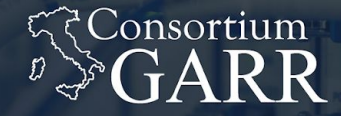

THE ITALIAN **EDUCATION** & RESEARCH **NETWORK** 

# GRAZIE MILLE!

slides http://bit.ly/2Jxbbvd

*Marco Malavolti* - Servizio IDEM GARR AAI - [\(marco.malavolti@garr.it](mailto:marco.malavolti@garr.it))